# **uick uide**

# **Upgrading Flash Cards**

Every now and then, we upgrade and improve the applications that are supplied with the card.

**I am not yet confident with burning app's to (flash) ROM's**

Whenever I notify users that a 'new' version is out so last night and most of I am greeted with words like

today I thought I would show you how easy it is!

#### **Minimum Requirements**

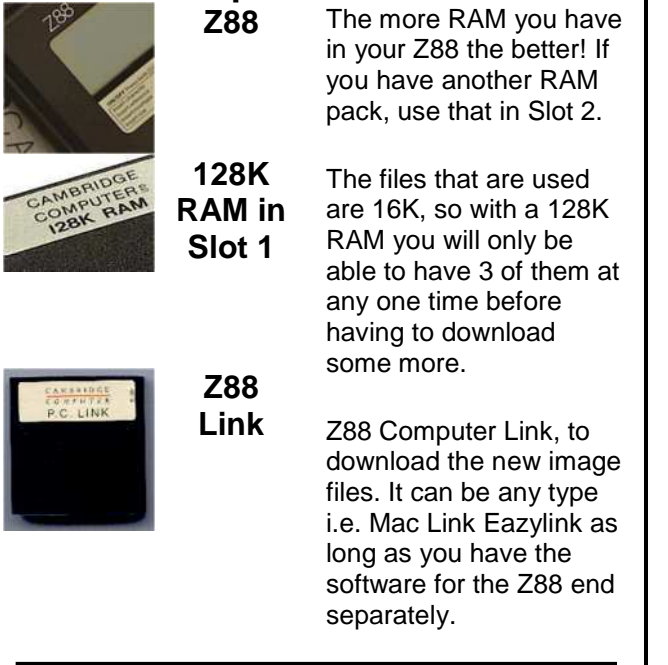

#### **Getting Ready**

#### **1** - Backup Z88

As I am assuming that you are using the minimum requirements, space is at a premium. Save all your important files off the Z88. (This is not so important if you have that 1M RAM!).

#### **2 - Mains Adapter**

The last thing we want when we do this is to run out of battery power, so plug in that mains adapter (or make sure you have a new set of batteries handy).

#### **3 - Hard Reset**

This is an important task, lets both start at the same place and get rid of any potential memory issues, lets give the Z88 a HARD RESET.

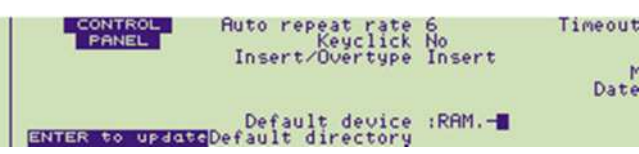

#### **4 - Default Device**

We are going to use the Z88's temporary RAM. This is not normally used but has the advantage of using all the available RAM in the Z88 (RAM. $0 +$ RAM. $1$ ). We will perform another Hard Reset when we finish so it should be safe!

Select the Panel []S, move the cursor down to the Default Device, move to the right (<> right-arrow) DELete and change to to - so that RAM.- is shown.

**Make sure** you **press the ENTER key** otherwise these changes will not take place.

To ensure that the Filer is also pointing to RAM.-, select the Filer, []F, then Select Device, <>SV, then you can change the 0 to - as above.

#### **Programs, Image Files & an Example Programs**

There are two you can use. These are

ROMCOMBINER which allows you to blow the full image onto your Flash Card.

ROMupdate is easier to use but just updates a

Filename.63 is at the top and Filename.0 is at the bottom.

ROMupdate image file is just a 16K file that gets replaced in your existing Flash card.

#### **Example**

I am going to use ROMCOMBINER and the 64K block that is

specific Z88 Application you already have.

#### **Image Files**

ROMCOMBINER image files are in blocks of 16K and have a number at the end to indicate what position they are in the Flash Card.

#### **M**<sub>5</sub> - Fetch Files **Fetch and Unzip Files**

The files you need are

- **Communisher** *fromcombiner.zip* and
- **B** FLZIP.ZIP

which are fetched via the internet using your computer.

#### **Z**6 - Unzip Files

As we are running a minimum setup here, you can just extract the files we need to replace the applications on you main computer first.

In romcombiner.zip the files we need are

- romcombiner.bas
- romcombiner.bin
- romutil.bas

In FLZIP files we need are

- FLZIP.60
- FLZIP.61
- FLZIP.62
- FLZIP.63

Put all these files into a directory ready to transfer to the Z88.

#### 0 **7 - Transfer Files to the Z88 - 1 Transfer Files**

There is only one problem with those files and that is that there are too many of them to fit on our Z88.

So lets just get what we can onto the RAM.

romcombiner.bas

supplied with the Flash card. Larger images can be blown using the same technique. All that changes is the number of 16K files that need to be downloaded and blown.

- romcombiner.bin
- romutil.bas
- FLZIP.60
- FLZIP.61
- FLZIP.62

Well that is all but the last one.

#### **Final Checklist before running ROMCOMBINER**

Backup Z88 Mains Adapter Hard Reset Default Device **√Fetch Files** Unzip Files **ITransfer Files** 

#### **Using ROMCOMBINER**

**COMPONDING THE READ OF THE READ OF THE READ CONDUCT CONDUCT CONDUCT CONDUCT**<br>
Read ROM card to image files<br>
Combine image files of cards<br>
Blow image files of cards<br>
Blow image files to blank EPROM<br>
Elash EPROM<br>
Emulator f

 $\sqrt{1}$  - Start ROMCOMBINER.

BBC BASIC (280) Version 3<br>(C) Copyright R.T.Russell<br>)RUN "ROMCOMBINER.BAS" **[]B Start BBC BASIC RUN "ROMCOMBINER.BAS"** 

#### 2 - Flash EPROM block erase

Put the Flash card that We need to erase block you want to change the Application into Slot 3.

16 so type 16 followed by the return key.

We are only going to change the top 64K sector of the Flash card, so there is no need to erase the whole card.

After seeing  $Succesful!$ . wait until the menu appears and then select  $0$  to end

Press F to select the command.

#### **Start Loop**

#### $\sqrt{3}$  - Blow image files - 1

Press **B** to select the First bank (0-63) 60 Last bank  $(0-63)$  62 command.

What EPROM type is in slot 3 FLASH Card name? FLZIP

Full ROM or Range of banks?

As we haven't got the full ROM image in RAM we have to go for the Range Press the space bar to of banks option.

leave this.

First bank (0-63)? 60

Last bank (0-63)? 62 Blowing bank 60 Blowing bank 61 Blowing bank 62 Banks successfully blown! Press any key to continue

#### **14** - Erase used files Select the Filer []F

<>ER ERASE

Name : FLZIP.\* Confirm each file ? No

**• Trai - 5 - Transferring file(s) to the Z88 - 2** Now we can get the last **Press -ESC- to get back** file **to ROMCOMBINER.**

FLZIP.63

#### **End Loop**

### **6 - Blow image files - 2**

Follow the instructions as before but the banks are now First bank (0-63) **63** Last bank (0-63) **63**

## **• Har - 7 - Hard Reset**

Well thats it, just do a Hard Reset so that the temporary RAM is cleared out.

#### **Blowing Larger Images**

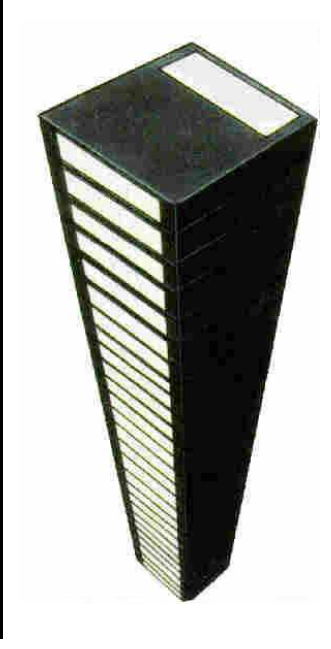

The only difference between doing the example above and Blowing larger images is that you need to go round **the loop** more often.

**Transferring files to the Z88 Blow image files to blank EPROM Erase used files Transferring files to the Z88 . . .**

The next section discusses the relationship between how many files you can save at any time v RAM packs and the order you should blow the files to the Flash Card.